# **DYNEX...**

# **System requirements**

• Windows® XP, Windows Vista®, Windows® 7 or Mac OS X 10.4 or higher • One available USB port

**Setting up your mouse** 

- **1** Push the **EJECT** button with power LED for battery to open the compartment cover.
- **2** Insert two AAA batteries, making sure that the  $+$  and  $-$  on the batteries match the  $+$  and - in the compartment.
- **3** Remove the USB receiver, then close the battery/USB receiver compartment.
- **4** Plug the USB receiver into an open USB port on your laptop.
- **5** Slide the power switch on the bottom of your mouse to the **ON** position. The laptop automatically detects the mouse.

**Cleaning your mouse**

Wipe the mouse with a damp, lint-free cloth.

# **Configuration système requise**

- Windows<sup>MD</sup> XP, Windows Vista<sup>MD</sup>, Windows<sup>MD</sup> 7 ou Mac OS X 10.4 ou supérieur
- Un port USB disponible

# **Configuration de la souris**

- **1** Ouvrir le compartiment des piles en appuyant sur le bouton d'ouverture (**EJECT**) avec DEL de piles chargées.
- 2 Insérer deux piles de type AAA, en vérifiant que le + et le des piles sont alignés avec le  $+$  et le  $-$  à l'intérieur du compartiment
- **3** Retirer le récepteur USB puis refermer le compartiment des piles/du récepteur USB.

**\_\_\_\_\_\_\_\_\_\_\_\_\_\_\_\_\_\_\_\_\_\_\_\_\_\_\_\_**

- **4** Connecter le récepteur USB à un port USB de l'ordinateur portatif.
- **5** Mettre le bouton marche/arrêt situé sur la partie inférieure de la souris sur **ON** (Marche). L'ordinateur portatif détecte automatiquement la souris.

## **Nettoyage de la souris**

Essuyer la souris avec un chiffon humide non-pelucheux.

# **Requisitos de sistema**

- Windows® XP, Windows Vista®, Windows® 7 o Mac OS X 10.4 o más reciente
- Un puerto USB disponible

# **Instalación del ratón**

- **1** Presione el botón de abertura (**EJECT**) con el indicador LED de pila cargada para abrir la cubierta del compartimiento.
- **2** Inserte dos pilas AAA, asegurándose de que los signos  $+y -$  de las pilas coincidan con los signos  $+$  y  $-$  en el interior del compartimiento de las pilas.
- **3** Remueva el receptor USB, y cierre el compartimiento de las pilas/receptor.
- **4** Conecte el receptor en un puerto USB disponible en su laptop.
- **5** Deslice el interruptor de encendido en la parte inferior del ratón a la posición  **ON** (Encendido). Su laptop detectará automáticamente el ratón.

# **Limpieza del ratón**

Limpie el ratón con un paño húmedo, sin pelusas.

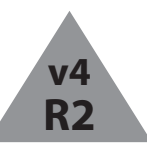

**Mouse features**

# DX-BWLMSE/DX-PWLMSE/DX-PKWLMSE Wireless Laptop Mouse I Souris sans fil pour ordinateur portatif - DX-BWLMSE/DX-PWLMSE/DX-PKWLMSE Ratón inalámbrico para laptop - DX-BWLMSE/DX-PWLMSE/DX-PKWLMSE I DX-BWLMSE/DX-PWLMSE/DX-PKWLMSE 无线手提电脑鼠标 **Quick Setup Guide I Guide d'installation rapide I Guía de instalación rápida I**

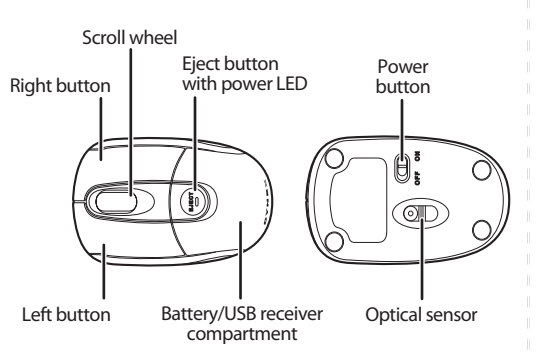

# **Using your mouse**

- **1** Press the left and right mouse buttons to perform standard left and right button functions.
- **2** Use the scroll wheel to scroll up and down the screen.
- **3** Press and hold the scroll wheel down, then move the mouse up and down to scroll up and down the screen.
- **NOTE**: this feature may not be available in all programs.

# **Troubleshooting**

- Make sure that your laptop meets the system requirements.
- Only use the mouse on a clean, flat, non-slippery surface to ensure smooth and accurate cursor action.
- If your laptop BIOS setup has mouse options, make sure that they are set to default settings.
- If your mouse fails to work, check the USB mouse function in your laptop's BIOS. The function should be enabled for normal use.

# 系统要求

- Windows® XP、Windows Vista®、Windows® 7、或 Mac OS X 10.4 或更高
- · 一个可用的USB接口
- 设置鼠标的方法
- 
- 1 按弹出键与电池电量LED指示器来打开仓盒盖。 2 插入两节AAA电池, 确保电池的正负极与仓盒内标示的
- 正负极相符。
- 3 取出USB接收器, 然后关闭电池/USB接收器仓盒。
- 4 把USB接收器插入手提电脑上空闲的USB接口。
- 5 把鼠标底部的电源开关滑动至开的位置。手提电脑会 自动探测到鼠标。
- 注意: 如果鼠标没有自动连接, 可持续按住鼠标底部的 连接按钮来建立与接收器之间的连接。
- 鼠标的清洁
- 用潮湿无棉绒的布料擦拭鼠标。

# **Caractéristiques de la souris Características del ratón**

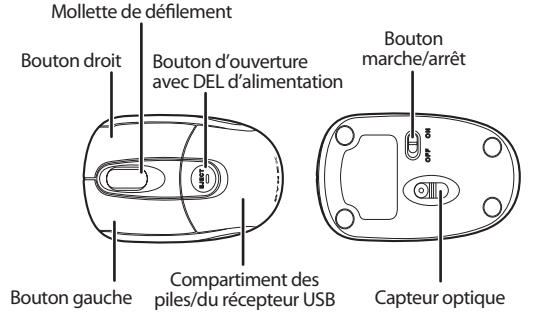

# **Utilisation de la souris**

- **1** Appuyer sur les boutons gauche et droit de la souris pour obtenir les fonctions classiques de ces boutons.
- **2** Utiliser la molette de défilement pour faire défiler l'écran vers le haut ou vers le bas.
- **3** Maintenir la molette de défilement appuyée, puis déplacer la souris vers le haut ou vers le bas pour faire défiler l'écran dans les deux sens.

**REMARQUE** : cette caractéristique peut ne pas être disponible dans toutes les applications.

# **Problèmes et solutions**

- Vérifier que l'ordinateur portatif est conforme aux spécifications requises du système.
- Utiliser la souris uniquement sur une surface propre, plane et non-glissante pour assurer un mouvement régulier et précis du curseur.
- Si la configuration du BIOS de l'ordinateur portatif comporte des options pour la souris, vérifier que celles-ci sont configurées sur les paramètres par défaut.
- Si la souris ne fonctionne pas, vérifier que la fonctionnalité USB de la souris est activée dans le BIOS de l'ordinateur portatif. Cette fonctionnalité doit être activée pour une utilisation normale.

# 鼠标功能

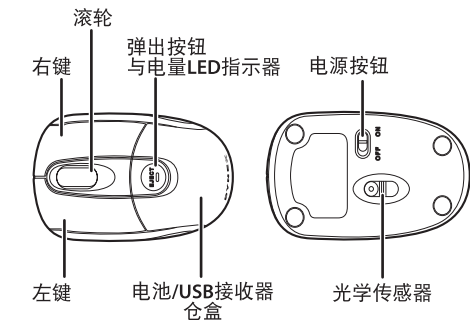

Rueda de desplazamiento

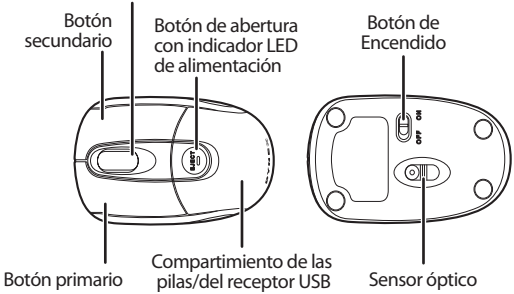

# **Uso de su ratón**

- **1** 1 Presione los botones izquierdo y derecho de su ratón para obtener las funciones normales de estos botones.
- **2** Use la rueda de desplazamiento para desplazar la pantalla hacia arriba y hacia abajo.
- **3** Mantenga presionado la rueda de desplazamiento, y luego mueve el ratón hacia arriba y hacia abajo para desplazar la ventana hacia arriba y hacia abajo.

**NOTA**: esta característica puede no estar disponible en todas las aplicaciones.

# **Localización y corrección de fallas**

- Asegúrese de que su laptop cumple con los requisitos de sistema.
- Utilice el ratón únicamente sobre una superficie limpia, plana y antideslizante para garantizar la acción uniforme y exacta del cursor.
- Si la configuración del BIOS de su laptop tiene opciones para el ratón, asegúrese de que éstas estén configuradas con los valores predefinidos.
- Si el ratón no funciona, compruebe la función del ratón USB en el BIOS de su laptop. La función deberá estar habilitada para uso normal.

# 鼠标的使用

- 1 按左右鼠标按键可执行标准的左右键功能。
- 2 使用滚轮可上下卷动屏幕。
- 3 持续按下滚轮然后上下移动鼠标可执行上下卷动 屏幕的操作。
- 注意: 本功能可能无法在所有程序中使用。

# 故障排除

- 确保您的手提电脑满足系统要求。
- · 仅在干净、平坦和防滑的表面上使用鼠标, 以确保 平滑和准确的光标动作。
- · 如果手提电脑的BIOS设置中有鼠标选项, 确保它们 被设为默认设置。
- · 如果鼠标无法工作,请检查手提电脑BIOS的USB鼠标 功能。必须启动该功能才能实现正常的使用。

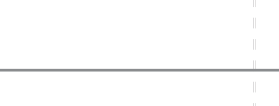

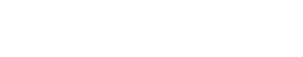

# **FCC statement**

This equipment has been tested and found to comply with the limits for a Class B digital device, pursuant to Part 15 of the FCC Rules. These limits are designed to provide reasonable protection against harmful interference in a residential installation. This equipment generates, uses and can radiate radio frequency energy and, if not installed and used in accordance with the instructions, may cause harmful interference to radio communications. However, there is no guarantee that interference will not occur in a particular installation. If this equipment does cause harmful interference to radio or television reception, which can be determined by turning the equipment off and on, the user is encouraged to try to correct the interference by one or more of the followingmeasures:

- Reorient or relocate the receiving antenna.
- Increase the separation between the equipment and receiver.
- Connect the equipment into an outlet on a circuit different from that to which the receiver is connected.
- Consult the dealer or an experienced radio/TV technician for help.

This device complies with Part 15 of the FCC Rules. Operation is subject to the following two conditions: (1) This device may not cause harmful interference. (2) This device must accept any interference received, including interference that may cause undesired operation.

Any changes or modifications not expressly approved by the party responsible for compliance could void the user's authority to operate this equipment.

**1.** RF frequency : 27.045 Mhz **2.** RF output power: -10 DBM

## **Canada IC Statement**

This Class B digital appéaratus complies with Canadian ICES-003. Cet appareil numérique de la classe B est conforme à la norme NMB-003 du Canada.

This catagory II radio communication device complies with industry Canada Standard RSS-310. Ce dispositif de radio communication de catégorie II respecte la norme CNR-310 d'industrie Canada.

© 2010 Dynex. DYNEX and the DYNEX logo are trademarks of BBY Solutions, Inc. Other brands and product names are trademarks or registered trademarks of their respective holders. Specifications and features are subject to change without notice or obligation.

**Garantie limitée d'un an** Pour le texte complet de la garantie, aller sur le site www.dynexproducts.com.

# **Déclaration de la FCC :**

Cet équipement a été testé et déclaré conforme aux limitations prévues dans le cadre de la catégorie B des appareils numériques, définies par l'article 15 du règlement de la FCC. Ces limites ont été établies pour fournir une protection raisonnable contre les interférences préjudiciables lors d'une installation résidentielle. Cet équipement génère, utilise et diffuse des ondes radio et s'il n'est pas installé ni utilisé en conformité avec les instructions dont il fait l'objet, il peut provoquer des interférences préjudiciables aux communications radio. Cependant, il n'est pas possible de garantir qu'aucune interférence ne se produira

pour une installation particulière.

- Si cet équipement produit des interférences préjudiciables lors de réceptions radio
- ou télévisées, qui peuvent être détectées en éteignant puis en rallumant l'appareil,

essayer de corriger l'interférence au moyen de l'une ou de plusieurs des mesures

- suivantes :
- réorienter ou déplacer l'antenne réceptrice;
- augmenter la distance entre l'équipement et le récepteur; • brancher l'équipement sur la prise secteur d'un circuit différent de celui auquel le récepteur est relié;
- contacter le revendeur ou un technicien radio/télévision qualifié pour toute assistance.

# **Déclaration NMB-003 du Canada**

Cet appareil numérique de la classe B est conforme à la norme NMB-003 du Canada.

© 2010 Dynex. DYNEX et le logo de DYNEX sont des marques de commerce de BBY Solutions, Inc. Les autres noms de marques et de produits sont des marques de commerce ou des marques déposées de leurs propriétaires respectifs. Les spécifications et caractéristiques sont susceptibles d'être modifiées sans préavis.

**Garantía limitada de un año** Para los detalles sobre la garantía, visite www.dynexproducts.com.

# **Declaración de la FCC**

Este equipo ha sido sometido a pruebas y se ha determinado que satisface los límites establecidos para clasificarlo como dispositivo digital de Clase B de acuerdo con la Parte 15 del reglamento FCC. Estos límites están diseñados para proporcionar una protección razonable contra interferencias dañinas en un ambiente residencial. Este equipo genera, utiliza y puede irradiar energía de radiofrecuencia y, si no es instalado y utilizado de acuerdo a las instrucciones, puede causar interferencias perjudiciales en las comunicaciones de radio. Sin embargo, no se garantiza que no ocurrirá interferencia en una instalación particular.

Si este equipo causa interferencias perjudiciales en la recepción de la señal de radio o televisión, lo cual puede comprobarse encendiendo y apagando el reproductor alternativamente, se recomienda al usuario corregir la interferencia mediante uno de los siguientes procedimientos:

- Cambie la orientación o la ubicación de la antena receptora.
- Aumente la distancia entre el equipo y el receptor.
- Conecte el equipo a un tomacorriente de un circuito distinto de aquel al que está conectado el receptor.
- Solicite consejo al distribuidor o a un técnico experto en radio/TV para obtener ayuda.

## **Declaración del ICES-003 de Canadá** Este aparato digital de Clase B cumple con el ICES-003 canadiense.

© 2010 Dynex. DYNEX y el logotipo de DYNEX son marcas comerciales de BBY

Solutions, Inc. Otras marcas y nombres de productos son marcas comerciales o marcas registradas de sus respectivos dueños. Las especificaciones y características están sujetas a cambio sin aviso previo u obligación.

一年有限产品保证 有关完整的产品保证条款, 请访问 www.dvnexproducts.com。

# FCC 吉明

本设备经过测试并鉴定为符合FCC规则第15条有关B类 数字设备的限制规定。这些限制旨在提供合理保护, 防止在家用安装场合下产生有害的干扰。本设备产生、 使用并可能放射无线射频能量。若未依据指示安装及 使用, 可能对无线电通讯造成有害干扰。然而, 并不 保证在特定安装场合下会免干发生干扰。若本设备 对无线电或电视信号接收造成有害干扰, 并可通过 开关设备的电源来确认,我们建议用户以下列一种 或多种方式来纠正干扰状况:

- •重新调整或重新安置接收天线。
- •增加本设备与接收装置之间的分隔距离。
- · 将本设备连接与该接收装置处于不同回路的电源 插座。
- •向经销商或有经验的无线电/电视技师寻求帮助。

# 

本B类数字仪器符合加拿大 ICES-003法规的规定。

© 2009年Dynex版权所有。DYNEX和DYNEX标志为百思买 企业服务有限公司的商标。其他品牌与产品名为 相应产权拥有者的商标或注册商标。技术规格与 功能的变化恕不通知、也不承担任何义务。

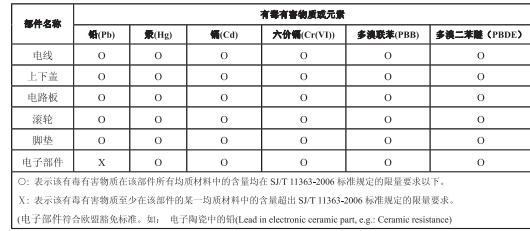